## Using Ripple: Non-Subscribers (Friends & Family) Alerting

UNCOMFORTABLE: click your Ripple Button, or in-app icon, one time to send a text to your pre-selected friends letting them know you are in an uncomfortable situation. If enabled, they will receive a view of your location.

EMERGENCY: click your Ripple Button three or more times, or slide your in-app trigger, to send a text to your pre-selected friends letting them know you are in an emergency situation. If enabled, they will receive a view of your location.

\*Make sure you discuss each type of alert with your trusted confidants and make sure you have a plan intact for how you would like them to respond to these alerts.

*ATTENTION:* Ripple's battery life can be shortened with heavy use. Prolonged exposure to salt water or chemically treated water will reduce Water resistance. RIPPLE IS NOT A TOY OR MEDICAL DEVICE.

*WARNING:* choking hazard - small parts.

*CAUTION:* Device contains battery. Dispose of used device according to Energizer's instructions: http://data.energizer.com

*IMPORTANT NOTICE FOR iPHONE USERS:* Due to restrictions by Apple, Inc. the Ripple Safety app must be open in the background of your phone to activate an alert using the Ripple Button.

### Warning & Safety Information

#### FCC Information

This device complies with part 15 of the FCC Rules. Operation is subject to the following two conditions;

This device may not cause harmful interference, and

2. This device must accept any interference received, including interference that may cause undesired operation.

#### FCC Notification to Users

This equipment has been tested and found to comply with the limits for a CLASS B digital device, pursuant to Part 15 of the FCC Rules. These limits are designed to provide reasonable protection against harmful interference when the equipment is operated in a commercial environment. This equipment generates, uses, and can radiate radio frequency energy and, if not installed and used in accordance with the instructions, may cause harmful interference to radio communications. However, there is no guarantee that interference will occur in a particular installation. If this equipment does cause harmful interference, the user is encouraged to try to correct the interference by consulting with a dealer or an experienced technician for technical assistance.

Any changes or modifications to the equipment not expressly approved by the party responsible for compliance could void user's authority to operate the equipment.

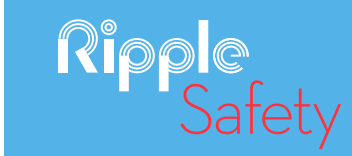

# Quick Start Guide

## Activation Code

For detailed information visit: www.ripplesafety.com

### Download "Ripple Safety" App 1 1

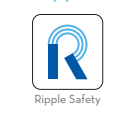

Download the Ripple Safety app from the App Store or Google Play Store. Search "Ripple Safety" and select the app that matches the icon shown.

## Open the Ripple Safety App

#### Register Your Phone

Enter your phone number and the 4-digit pin that is immediately texted to you.

#### Select "I Have An Activation Code" Enter the 9-digit ACTIVATION CODE found on the front of this Guide.

Get Started Pair With Your Phone

From the Home Page, select the **i**con in the top right corner to access "Settings".

Select "Devices" tab from the "Settings" page and select the Ripple icon with the "+" sign on it. IMPORTANT: Bluetooth must be turned on in order to pair Ripple Button.

## 3

Select "Add Device".

#### Click and HOLD your Ripple Button until your phone recognizes the device. This will take a few seconds.

Once your phone has recognized the device, CLICK your Ripple Button one-time to connect it to your phone. Your device is now paired.

Return to the Home Page.

### Account Setup

## $\begin{array}{c|c} 1 \end{array}$  (2) (3)

Open Settings Build Your Profile Customize your Service

From the Home Page, select the  $\bullet$  icon in the top right corner to access "Settings".

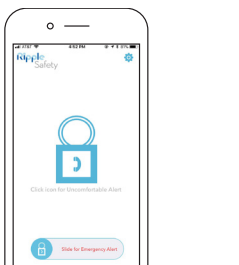

PRIMARY CONTACT: For Premium-Monitoring Subscribers, in the event you have the "Emergency Services" option disabled, designate a trusted person to be alerted with your location when you signal you have an "Uncomfortable Situation" and we cannot contact you.

FRIENDS LIST: For non-subscribing users, enter up to 5 friends. These trusted confidants will be notified when you trigger an alert in either an uncomfortable situation or an emergency situation.

## Wearing Ripple

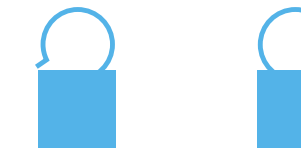

Opening pin Closing pin

1. Locate side where pin enters bracket

2. To open: squeeze pin near bracket, and hook will unfasten from bracket.

3. To close: squeeze pin near bracket, and fasten hook into bracket.

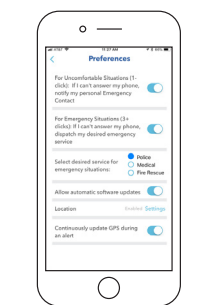

Select "Preferences" from the "My Account" screen and customize how you

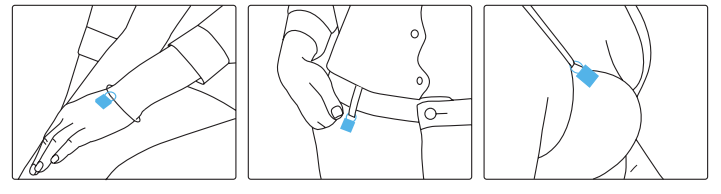

Wear it anywhere, to anything. Attach button to clothing, jewelry, keys, and more.

### Using Ripple: Premium-Monitoring Subscribers

UNCOMFORTABLE: click your Ripple Button one time and the Ripple Team immediately calls your phone. We're there to walk you to your car, back to your dorm, or through any situation where you may feel unsafe but the situation is not severe enough to call the police.

EMERGENCY: click your Ripple Button three or more times to signal an emergency situation. Our team will respond with your customized instructions.

 $5 - 4$ 

#### personal profile. want your Ripple Team to respond to these situations.  $\sim$ Account  $\left(\frac{1}{2}\right)$

09-09-1990 Annasmith17@nm

Eamala

Caucasian

Blonde Hazel

 $127 - h$ 

Select "My Account" from the "Settings" page and build out your